# EHART – digitální zobrazovač s A/D převodníkem

#### Základní parametry

- 1) Měření proudů s libovolným nastavením Imin a Imax, zpravidla 4 a 20mA. 22bit. A/D převodník.
- 2) Budič proudové linky pro přímé spojení s čidly.
- 3) Galvanické oddělení proudové linky.
- 4) Zaobrazování v šestnácti úrovních jasu.
- 5) Interní tlačitka pro nastavení Imin, Imax, jasu a režimu zpracování dat (klouzavý průměr, počet vzorků N=2-32, DSP funkce).
- 6) Výstup dat do počítače 9600bps, USB. Řízení z počítače.

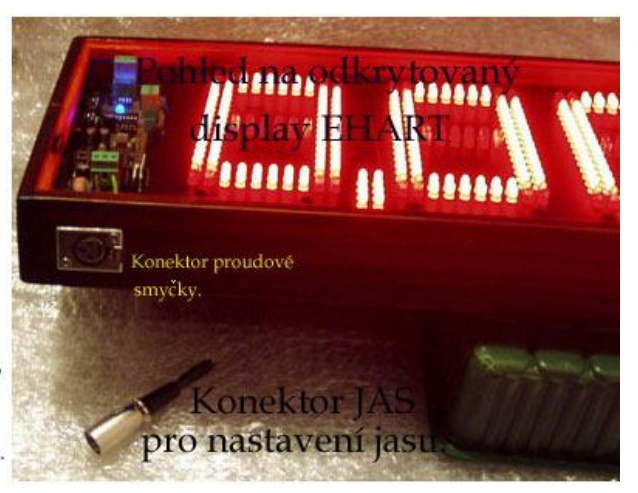

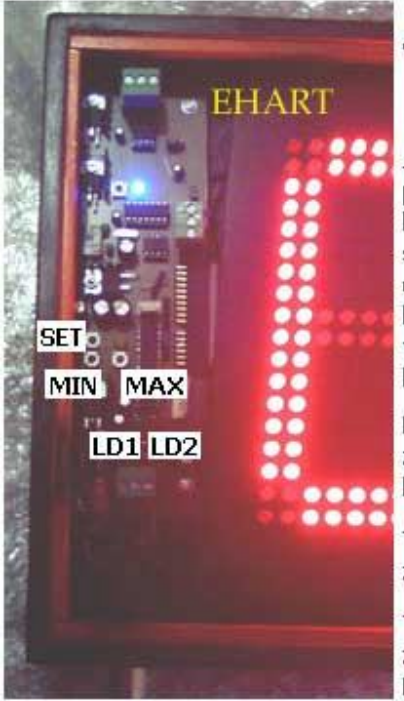

#### Popis k obrázku:

Vlevo od blikající žluté LED je tlačítko SET pro nastavení jasu. (Krátkým stiskem se zvýší jas o jeden stupeň z šestnácti, po maximálním jasu následuje jas minimální.)

Jas displeje je možné přizpůsobit vnějším světelným podmínkám i při zakrytovaném zobrazovači využitím konektoru proudové smyčky. Je-li protékající proud smyčky větší než 25mA, měřící režim se přeruší a číselník zobrazí text JAS, jehož jasová intenzita bude každou vteřinou narůstat, jakoby bylo tisknuto tlačítko SET. K tomuto účelu je součástí zobrazovače konektor s označením JAS.

Po odpojení konektoru JAS se přepne zobrazovač zpět do měřícího režimu a nastavená intenzita jasu bude uložena do vnitřní EEPROM.

Tlačítkem MIN se nastavuje spodní úroveň měřeného proudu, zpravidla 4mA, odpovídající zobrazovanému údaji 0,00.

Tlačítko MAX je pro nastavení horní úrovně měřeného proudu, zpravidla 20mA, odpovídající zobrazovanému údaji 9,99. Při tomto nastavení probíhá mezi 4 a 20mA lineární měření.

Proudu: 6mA odpovídá údaj 1.25, 8mA údaj 2,50,

10mA údaj 3,75, 12mA údaj 5,00 a pod.

Převodník je 22bit. MCP3551, napěťová reference řady REF19X.

### **1. Nastavení Imin**

Do proudové linky vřadíme potencimetr, kterým nastavíme Imin, tj. takový proud, kterému bude odpovídat údaj 0,00 ( zpravidla 4mA ). Stiskneme a držíme tlačítko MIN, rozsvítí se zelená LED LD1, která po dvou vteřinách zabliká – během zablikání tlačítko MIN uvolníme. Hodnota odpovídající Imin je uložena do EEPROM a nastavení Imin je hotové. Pokud tlačítko uvolníme před zablikáním, údaj nebude uložen.

#### **2. Nastavení Imax**

Podobně jako při nastavení Imin, jenom s tím rozdílem, že stiskneme tlačítko MAX a blikat bude červená LED. Potenciometrem nastavíme maximální proud Imax a podržíme tlačítko MAX.

Pokud potřebujeme měřit proudy vyšší než 25mA, je nutné přepnout propojku JP1 do druhé polohy – jiný měřící rozsah. V základní poloze je 25mA hraniční hodnota, při které se přepne zobrazovač do nastavení jasu – viz kap. 3.

#### **3. Nastavení jasu**

Zasunutím konektoru **JAS** do vstupu proudové smyčky se zobrazovač přepne do režimu nastavení jasu – na displeji se zobrazí JAS a každou vteřinou se intenzita jasu zvýší o jeden stupeň. Po maximálním jasu následuje minimální atd. Viz obrázek.

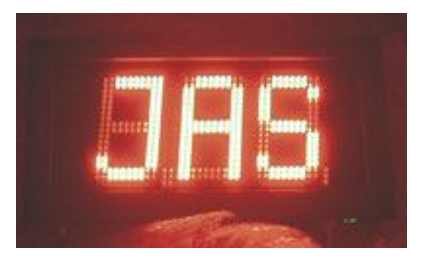

Po vysunutí konektoru JAS bude opět probíhat měření se zobrazováním naměřených dat. Přenášení naměřených dat do počítače ( UART, USB ) během nastavování jasu přerušeno nebude.

## **4. Funkce HOLD**

Stiskem a podržením tlačítka vedle modře blikající LED se údaj na zobrazovači měnit nebude. Zobrazovač si bude pamatovat poslední údaj před stiskem tlačítka HOLD. Po uvolnění tlačítka bude opět probíhat měření se zobrazováním.

*www.selfcontrol.cz*